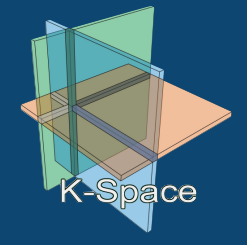

# **The K-Space Segmentation Tool Set**

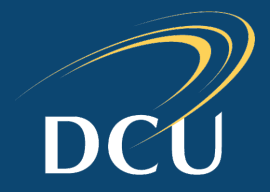

### **Overview**

- Web-based variant of the K-Space video region segmentation tool (SAMT 2006: *A Framework and User Interface for Automatic Region Based Segmentation Algorithms*)
- **Allows users to perform automatic region segmentation on images or video sequences using** different segmentation algorithms
- New platform contains much of the same functionality as the original, with the added benefit of not requiring prior installation; the only software required is a web-browser.

### **Usage**

- **Single images: using the preview tab, select the desired image and click upload. Select the algorithm** to use and configure the parameters if desired. Click segment to partition the image
- *Multiple images or videos*: using the batch processing tab, upload videos or archives of images. When segmentation is complete, the results are compiled into an archive and displayed for download.

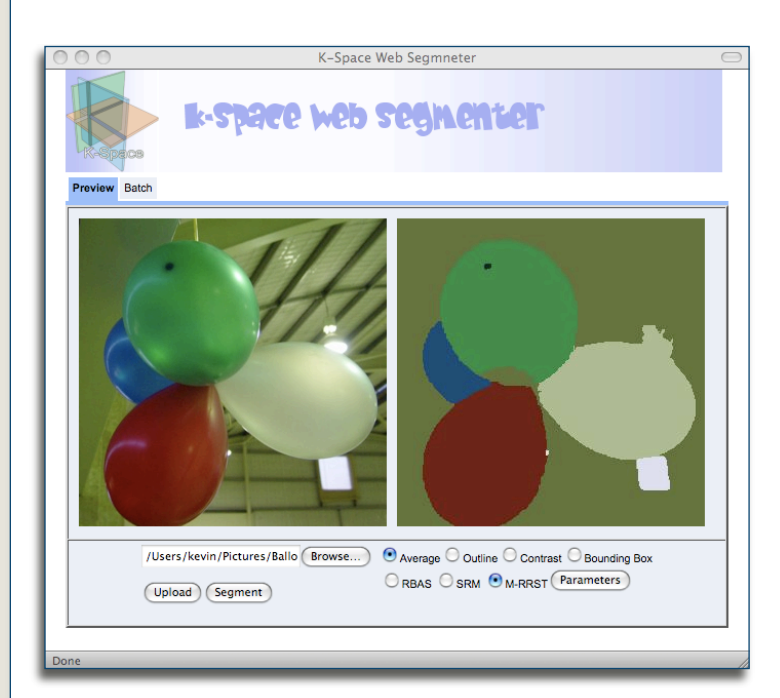

### **Visit**

- <http://kspace.cdvp.dcu.ie/platform/platform.html>
- **Firefox, Safari, Opera and Internet Explorer**

#### **Features**

- **Runs in a web-browser** 
	- \* GWT based
- Supports multiple visualizations: region-averages, region-outlines, bounding boxes.
- Supports online algorithm parameter selection
- $\bigodot$ Includes batch processing mode to allow segmentation of groups of images of video sequences in a single step

### **Algorithms**

- Statistical region merging (SRM)
- Two variants of the modified RSST algorithm
	- **\* MRSST and RBAS**

## **Web Segmentation Platform Interactive Segmentation Tool**

### **Overview**

- **Application that enables users to extract** objects from images using a scribble based interaction paradigm
- Users mark foreground and background areas by drawing with the mouse. Each interaction updates the segmentation
- User can choose one of four built-in interactive segmentation algorithms; interaction paradigm and tools available remain the same

### **Visualize**

- $\bullet$ *Combined view*: displays the current markup and semi-transparently highlights the selected object.
- *Foreground view*: removes the background and markup only showing the selected object
- *Outline view*: shows the outline of the selected object overlaid on the image
- *Mask view*: shows the binary segmentation mask that has been generated  $\bullet$

### **Algorithms**

- Seeded region growing
- Interactive graph cuts
- Simple interactive object extraction
- Binary partition trees

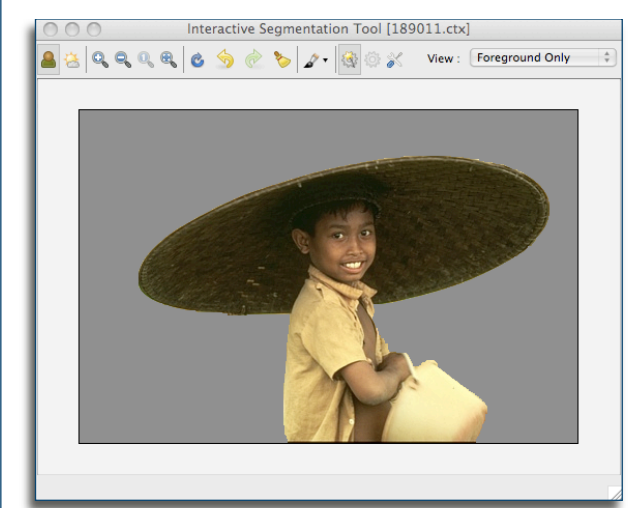

### $|\mathbf{Q}|\mathbf{Q}|\mathbf{Q}|\mathbf{Q}|\mathbf{Q}|\mathbf{Q}$  of  $\mathbf{Q}|\mathbf{Q}|\mathbf{Q}$  of  $\mathbf{Q}|\mathbf{Q}|\mathbf{Q}$  of  $\mathbf{Q}$  . Then  $\mathbf{Q}$

nteractive Segmentation Tool [189011.ctx]

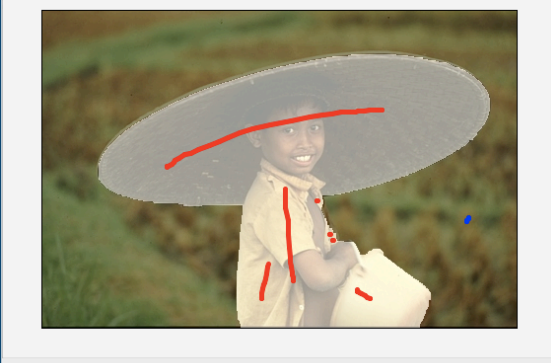

**Features**

- **Undo & redo support**
- Brush size calibration
- Algorithm parameter tuning
- **Zoom-in & Zoom out support**

### **Experiment**

- $\bullet$ Built-in experiment mode for evaluation tasks and user experiments
- Task-driven timed experiments
- Segmentation mask is stored for evaluation after each interaction
- Several built in accuracy measures

### **Download**

- [http://kspace.cdvp.dcu.ie/pubic/interactive](http://kspace.cdvp.dcu.ie/pubic/interactive-segmentation)**[segmentation](http://kspace.cdvp.dcu.ie/pubic/interactive-segmentation)**
- $\bullet$ Supported platforms: Window, Linux, OS X